# Session Description Protocol (SDP) payloadtypes op SPA300/SPA500 Series IP-telefoons  $\overline{\phantom{a}}$

#### Doel

Session Initiation Protocol (SIP) is een signaleringsprotocol dat wordt gebruikt om sessies in een IP-netwerk te maken, te beheren en te beëindigen. SIP is een mechanisme voor gespreksbeheer. Het maakt ook het mogelijk om een locatie op te zetten, voorziet in functieonderhandeling zodat alle deelnemers aan een sessie het eens kunnen worden over de kenmerken die onder hen ondersteund moeten worden, en maakt het mogelijk om wijzigingen aan te brengen in de kenmerken van een sessie terwijl deze bezig is.

Session Description Protocol (SDP) is een standaardrepresentatie om mediaspelers voor multimedia sessies te beschrijven. Het SDP zelf heeft geen media in handen, maar onderhandelt tussen de eindpunten van het mediatype en het formaat. De SDP Payloads worden alleen gebruikt voor uitgaande gesprekken. Als er inkomende vraag is volgt de IP telefoon het type van de lading van de opbeller.

Het doel van dit document is om u de configuratie van de SDP payload-types op SPA300 en SPA500 IP-telefoons te tonen.

### Toepasselijke apparaten

- ・ SPA300 IP-telefoon met 3000 Series
- ・ SPA500 IP-telefoon met 1000 Series

## Configuratie SDP-payloadtypen

Opmerking: Op de eigenlijke SPA300 of SPA500 Series IP-telefoon die een signaleringsprotocol als SIP instelt, gebruikt u de navigatietoetsen om naar Apparaatbeheer > Instellingen gespreksbeheer > Signaling Protocol SIP te gaan.

Stap 1. Meld u aan bij het web configuratieprogramma en kies Admin Login > Geavanceerd > Voice > SIP. De pagina SIP-parameters wordt geopend:

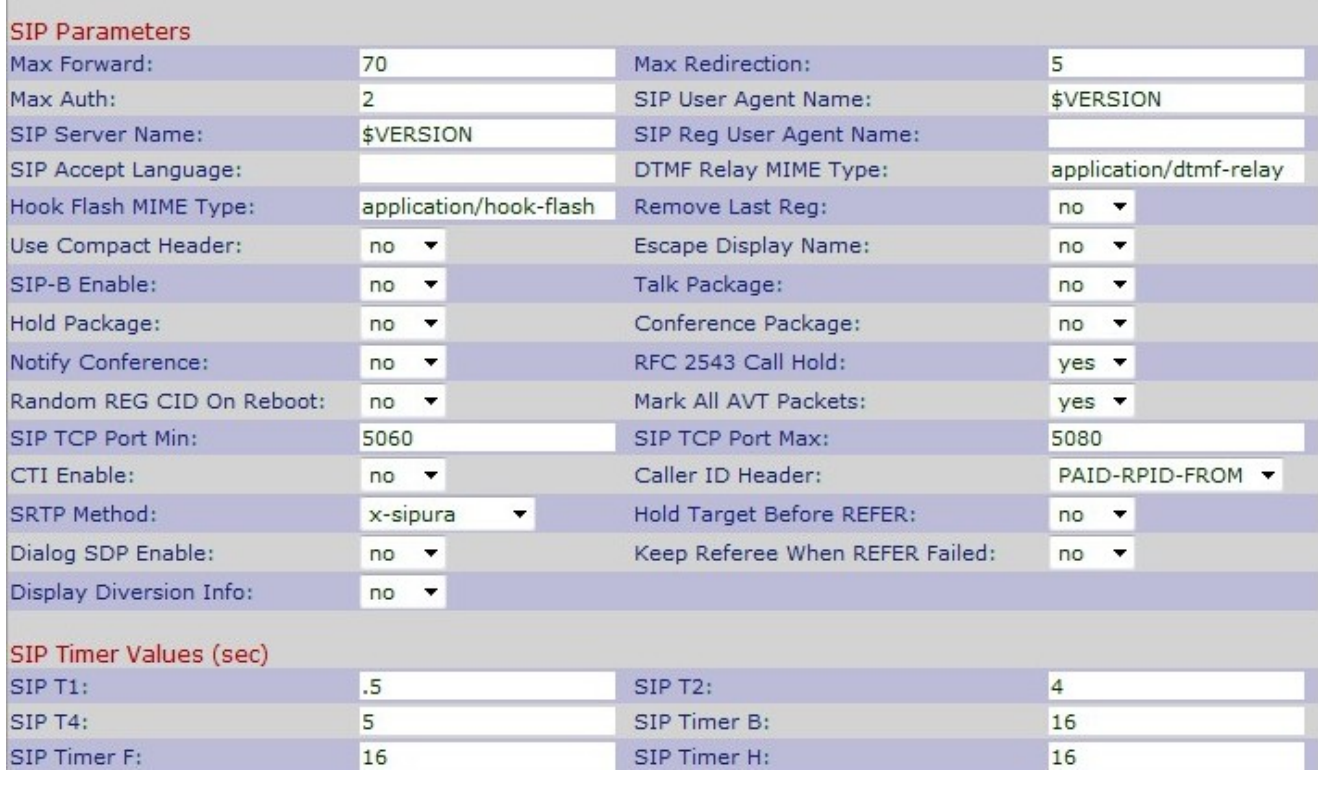

#### Stap 2. Scrolt naar het gebied van de SDP-payloadtypen.

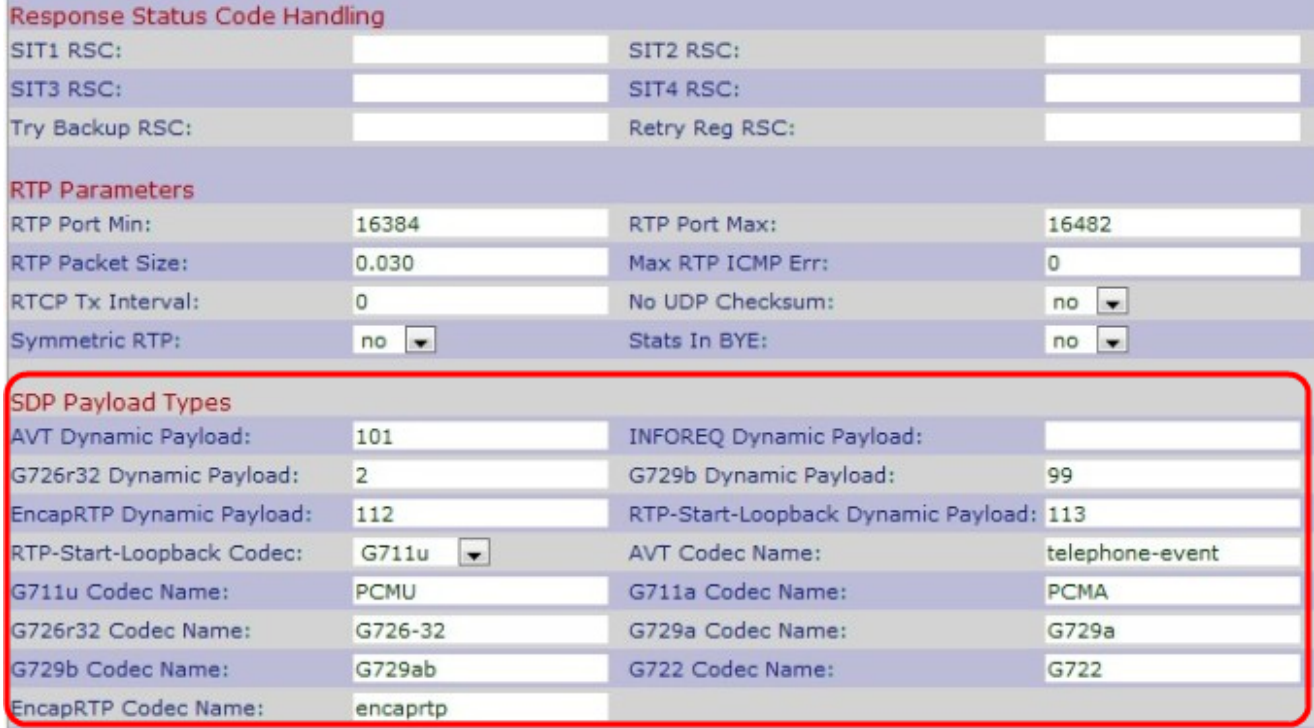

Stap 3. Voer het nummer in waarop de verzender en de ontvanger voor de sessie moeten instemmen in het veld AVT Dynamic Payload. Het bereik loopt van 96 tot 127. Standaard is 101.

Stap 4. Voer het codenummer in dat wordt gebruikt om een SIP-bericht te verzenden in het veld Dynamische payload. Het beste bereik is van 96 tot 27. De standaard is leeg.

Opmerking: het INFOREQ Dynamisch payload-nummer moet overeenkomen met het netwerk of het andere partijnummer dat is ingesteld om de Dynamische payload mogelijk te maken.

Stap 5. Voer het RTP-payloadtype-nummer in in het veld G726r16. Dit is het nummer dat het G.726r16-codec verzonden pakket vertegenwoordigt. Het bereik loopt van 96 tot 127. Standaard is 98.

Opmerking: De G26r16 Dynamische payload is niet van toepassing op SPA525G en SPA525G2.

Stap 6. Voer het RTP-payloadtype-nummer in in het veld G726r24 Dynamische payload. Dit is het nummer dat het G.726r24-codec verzonden pakket vertegenwoordigt. Het bereik loopt van 96 tot 127. Standaard is 97.

Opmerking: De G26r24 Dynamische payload is niet van toepassing op SPA525G en SPA525G2.

Stap 7. Voer het RTP-payloadtype-nummer in in het veld G726r32. Dit is het nummer dat het G.726r32-codec verzonden pakket vertegenwoordigt. Het bereik loopt van 0 tot 268435455. Standaard is 2.

Stap 8. Voer het RTP-payloadtype-nummer in in het veld G726r40 Dynamische payload. Dit is het nummer dat het G.726r40-codec verzonden pakket vertegenwoordigt. Het bereik loopt van 0 tot 268435455. Standaard is 2.

Stap 9. Voer het RTP-payloadtype-nummer in in het veld G729b Dynamische payload. Dit is het nummer dat het G.729b codec overstuurde pakje representeert. Het bereik loopt van 0 tot 268435455. De standaard is 99.

Stap 10. Voer het ingekapselde RTP-type dynamische payload in het veld EncapRTP Dynamische payload. Het bereik loopt van 0 tot 268435455. De standaard is 112.

Stap 1. Voer de waarde in die de RTP-Start-Loopback in het dynamische veld RTP-Start-Loopback aangeeft. In RTP-Start-Loopback blokkeert een netwerkelement de media van de loopback-source totdat de loopback-mirror de transmissie van het pakket start. De standaard is 113.

Stap 12. Kies de juiste RTP-Start-Loopback-codec om een analoog spraaksignaal naar een digitaal gecodeerd spraaksignaal te converteren vanuit de vervolgkeuzelijst RTP-Start-Loopback Codec. Het standaard is G711u.

・ G711u — Dit is een Pulse Code Modulation-schema (PCM). Dit maakt gebruik van een mu-wet codec die de verhouding signaal-ruis verbetert zonder dat er meer extra gegevens nodig zijn. Het wordt gebruikt in de Verenigde Staten en Japan.

・ G711a — Dit is een pulscode-modulatieregeling (PCM). Dit gebruikt een A-wet codec, en wordt gebruikt in de meeste landen van de wereld.

・ G726-32 — Dit is een ADPM-systeem (Adaptive Different Pulse Code Modulation). Dit gebruikt zowel a-law als mu-wet, en helpt de bandbreedte te verminderen.

・ G729a — Dit is een verlenging van G729 die gebruik maakt van algebric Code Excited Linar Prediction (ACELP) om de complexiteit te vereenvoudigen en de hoge kosten van G729 te verlagen. Dit vereist minder rekenkracht dan G729.

・ G722 — Dit is een Sub-band adaptief Pulse Code Modulation (SB-ADPCM) schema, dat 7 kHz breedband audiogegevenssnelheden biedt om de spraakkwaliteit te verbeteren.

Stap 13. Voer de naam in van de codec Audio Video Transport (AVT) in het veld AVT Codec Name. De standaardinstelling is telefoon-event.

Stap 14. Voer de naam van de G711u-codec in het veld naam G711u-codec. Dit is een pulse Code Modulation-schema (PCM) dat gebruik maakt van mu-law-codec om de signaalruisverhouding te verbeteren zonder dat er meer extra gegevens nodig zijn. Het wordt gebruikt in de Verenigde Staten en Japan.De standaard is Pulse Code Modulation Muto-law (PCMU).

Stap 15. Voer de naam van de G711a-codec in het veld naam G711a-codec. Dit is een Pulse Code Modulation-systeem (PCM) dat gebruik maakt van een A-law-codec. Het wordt gebruikt in de meeste landen van de wereld.Het standaard is Pulse Code Modulation A-law (PCMA).

Stap 16. Voer de naam van de G726r16-codec in het veld Codec Name van G726r16. Dit is een ADPCM-systeem (Adaptive Differential Pulse Code Modulation) dat 16 kbit per seconde gebruikt. De standaard is G726-16.

Opmerking: De G726r16 Dynamische payload is niet van toepassing op SPA525G en SPA525G2.

Stap 17. Voer de naam van de G726r24-codec in het veld naam G726r24-codec. Dit is een ADPCM-systeem (Adaptive Differential Pulse Code Modulation) dat 24 kbit per seconde gebruikt. De standaard is G726-24.

Opmerking: G726-24 Dynamische payload is niet van toepassing op SPA525G en SPA525G2.

Stap 18. Voer de naam van de G726r32-code in het veld Codec Name van G726r32 in. Dit is een ADPCM-systeem (Adaptive Differential Pulse Code Modulation) dat 32 kbit per seconde gebruikt. De standaard is G726-32.

Stap 19. Voer de naam van de G726r40-codec in het veld Codec Name van G726r40. Dit is een ADPCM-systeem (Adaptive Differential Pulse Code Modulation) dat 40 kbit per seconde gebruikt. De standaard is G726-40.

Opmerking: G726-40 Dynamische payload is niet van toepassing op SPA525G en SPA525G2.

Stap 20. Voer de naam van de G729a-codec in het veld G729a codec Name. Dit is een verlenging van G729 die gebruik maakt van algebric Code Excited Lineair Voordiction (ACELP) om de complexiteit te vereenvoudigen en de hoge kosten van G729 te verlagen. Dit vereist minder rekenkracht dan G729. Standaard is G729a.

Stap 21. Voer de naam van de G729b-codec in het veld Codec Name in G729b. Dit is een extensie van G729 om ondersteuning te bieden voor spraak en audio-breedband. De standaard is G729ab.

Stap 2. Voer de naam van de G722-codec in het veld Codec Name van G722. Dit is een codec die ondersteuning biedt voor 7 kHz breedband audio. Het standaard is G722.

Stap 23. Voer de naam van de G723-code in het veld Codec Name van G723 in. Dit is een uitbreiding van G721 die gebruik maakt van adaptieve differentiële pulscomodulatie (ADPCM) om 300 Hz tot 3400 Hz spraakkwaliteit te leveren. Het standaard is G723.

Opmerking: G723 Dynamische payload is niet van toepassing op SPA525G en SPA525G2.

Stap 24. Voer de naam van de EncapRTP-codec in het veld EncapRTP-codec Naam in. Dit is de ingekapselde naam van Real-Time Protocol. De standaardinstelling is encaprtp.

Stap 25. Klik op Alle wijzigingen indienen om de instellingen op te slaan.